# **Gov 50: 11. Tidying and Joining Data**

Matthew Blackwell

Harvard University

## **Roadmap**

- 1. Pivoting data longer
- 2. Joining data sets

# **1/** Pivoting data longer

### **Mortality data**

library(tidyverse) library(gov50data) mortality

## # A tibble: 217 x 52

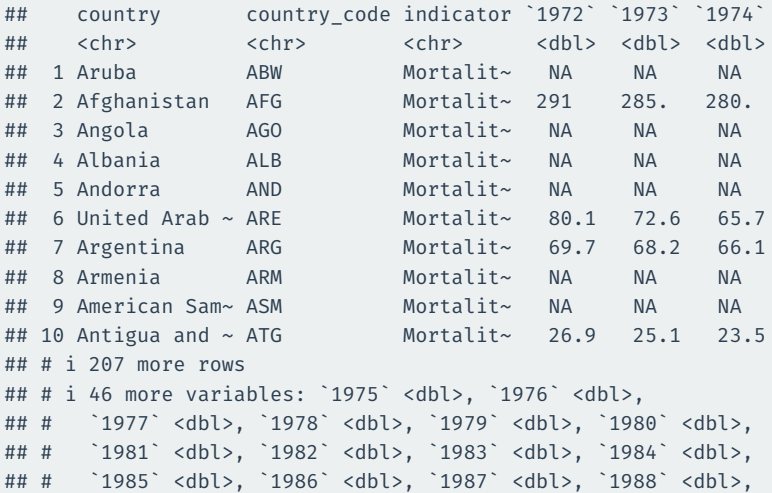

Mortality data in a "wide" format (years in columns).

We can convert this to country-year rows with pivot longer().

```
mydata |>
  pivot_longer(
    cols = <<variables to pivot>>,
    names_to = \langlenew variable to put column names>>,
    values to = << new variable to put column values>>
  )
```
### **Pivoting the mortality data**

```
mortality |>
  select(-indicator) |>
  pivot_longer(
    cols = `1972`:`2020`,
    names_to = "year",
    values to = "child mortality"
  )
```
#### ## # A tibble: 10,633 x 4

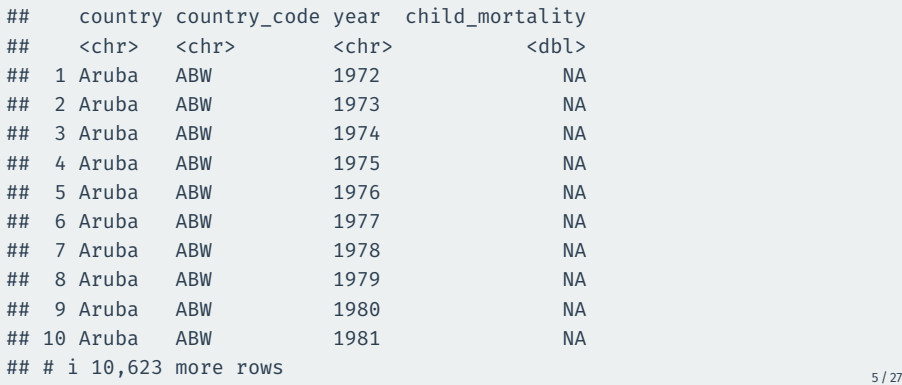

```
mortality |>
  select(-indicator) |>
  pivot_longer(
    cols = `1972`:`2020`,
    names_to = "year",
    values to = "child mortality"
  ) |>ggplot(mapping = aes(x = year, y = child_mortality, group = country))geom_line(alpha = 0.25)
```
## **Hmm, what's going on?**

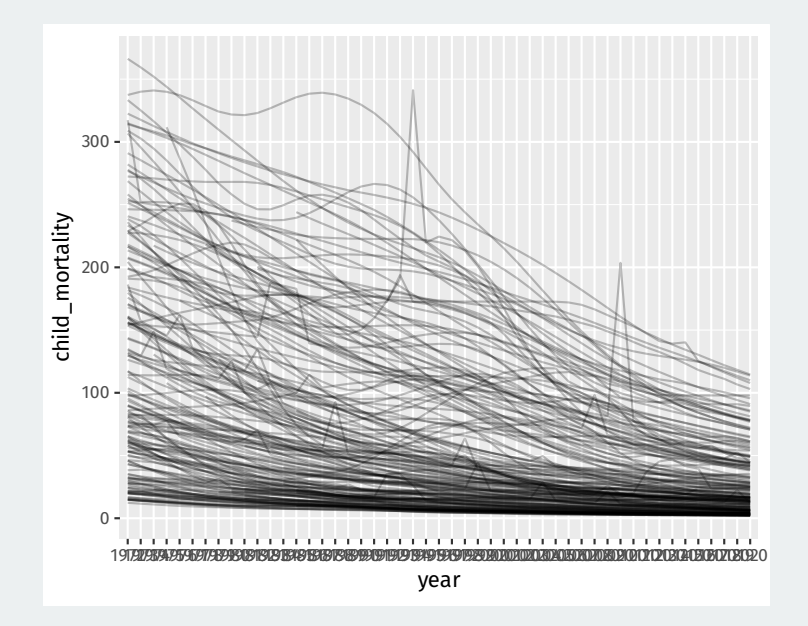

## **Making sure year is numeric**

By default, pivoted column names are characters, but we can transform them:

```
mortality long <- mortality |>
  select(-indicator) |>
  pivot_longer(
    cols = `1972`:`2020`,
    names to = "year",
    values to = "child mortality"
  ) |>mutate(year = as.integer(year))
mortality_long
```
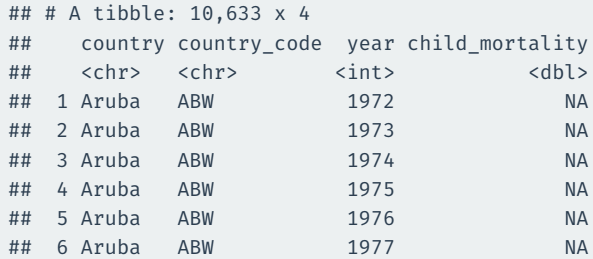

```
mortality_long |>
 ggplot(mapping = aes(x = year, y = child_mortality, group = country))geom_line(alpha = 0.25)
```
### **There we go**

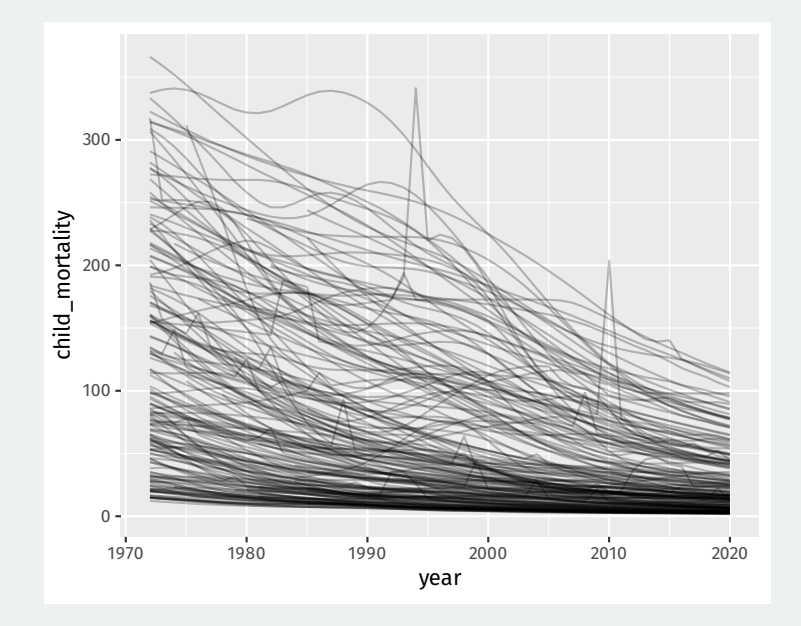

## **Spotify data**

#### spotify

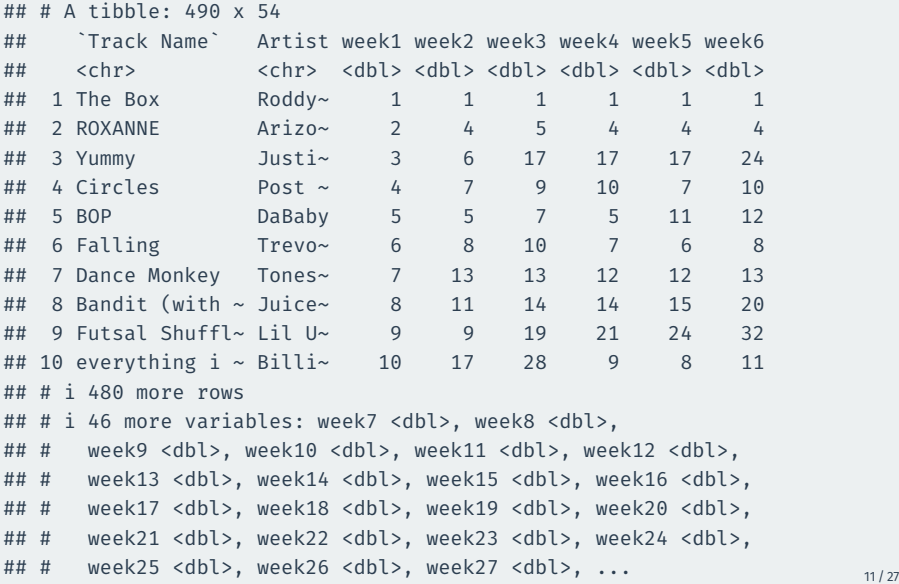

## **Pivoting not ideal**

#### Last approach isn't ideal because of the week prefix:

```
spotify |>
  pivot_longer(
    cols = c(-\text{Track Name} \cdot, -Artist),
    names to = "week of year",
    values to = "rank"
  )
```

```
## # A tibble: 25,480 x 4
```
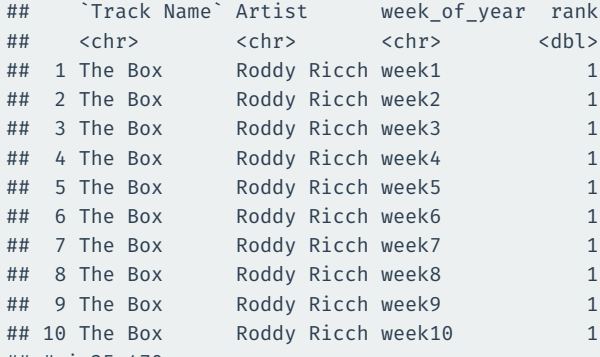

```
## # i 25,470 more rows
```
When the data in the column name has a fixed prefix, we can use the names\_prefix to remove it when moving the data to rows

```
spotify |>
 pivot_longer(
    cols = c(-`Track Name`, -Artist),
    names to = "week of year",
    values to = "rank",
   names prefix = "week") |>mutate(
   week of year = as.integer(week of year)
  )
```
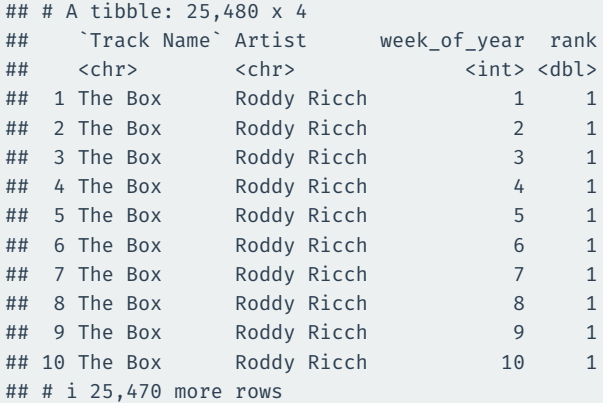

# **2/** Joining data sets

#### library(gapminder) gapminder

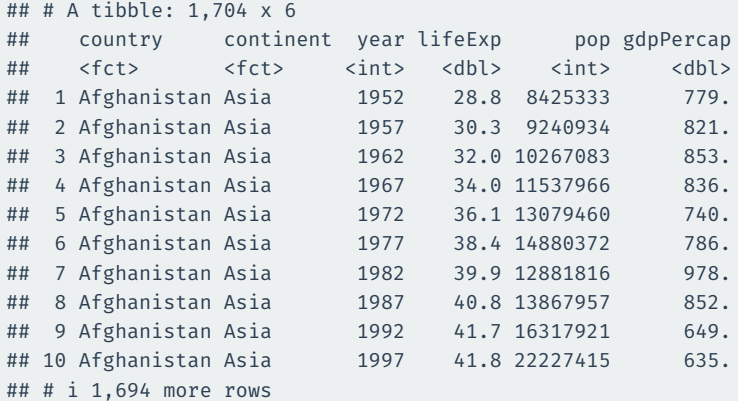

What if we want to add the child\_mortality variable to the gampinder data?

Just add the columns? Rows are not aligned properly!

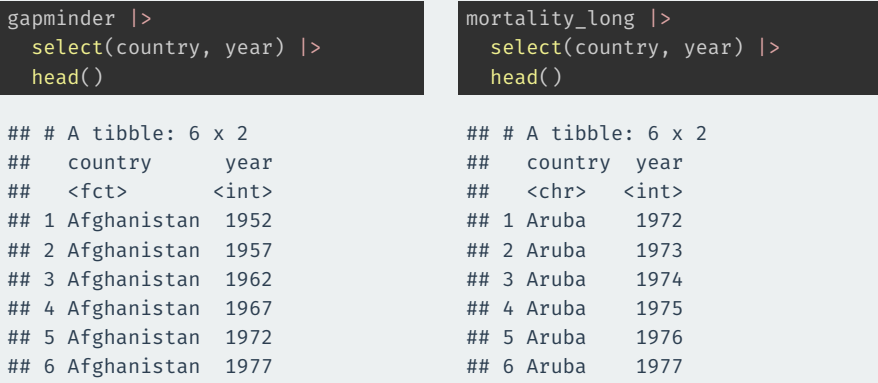

A **primary key** is a variable or set of variables that uniquely identifies rows in the data.

• {country, year} in the gapminder data

A **foreign key** is the corresponding variable(s) in another table.

• {country, year} in the mortality long data

If we align the two tables based on these variables, we can add variables from one to the other.

Things get weird if these keys are not unique. Let's check.

Checking primary key is unique:

gapminder |> count(country, year) |> filter( $n > 1$ )

 $\#$   $\#$   $\#$  A tibble:  $\theta$  x 3

Checking foreign key:

mortality\_long |> count(country, year) |> filter( $n > 1$ )

 $\#$   $\#$   $\#$  A tibble:  $\theta$  x 3

## left\_join()**: add variables to primary table**

#### left join() keeps all rows from the first argument/piped data:

```
gapminder |>
  left join(mortality long) |>select( country, year, lifeExp, pop, gdpPercap, child mortality) |>
 head(n = 6)
```
## Joining with `by = join\_by(country, year)`

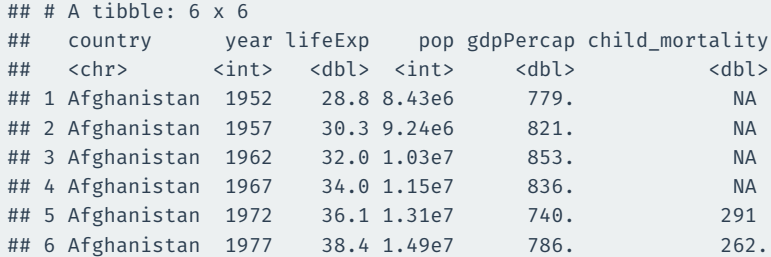

Rows in primary table not in foreign table: new values are NA.

### inner\_join()**: add and filter**

inner join() adds the variables from the foreign table and filters to rows in both tables:

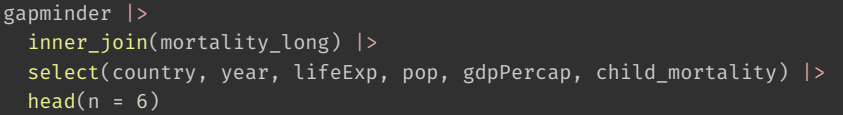

```
## Joining with `by = join_by(country, year)`
```

```
\# \# \# \Lambda tibble: 6 x 6
## country year lifeExp pop gdpPercap child_mortality
## <chr> <int> <dbl> <int> <dbl> <dbl>
## 1 Afghanistan 1972 36.1 1.31e7 740. 291
## 2 Afghanistan 1977 38.4 1.49e7 786. 262.
## 3 Afghanistan 1982 39.9 1.29e7 978. 231.
## 4 Afghanistan 1987 40.8 1.39e7 852. 198.
## 5 Afghanistan 1992 41.7 1.63e7 649. 166.
## 6 Afghanistan 1997 41.8 2.22e7 635. 142.
```
# **How inner joins work**

Two data sets:

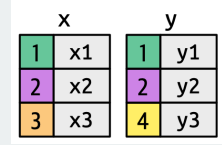

Find matching keys:

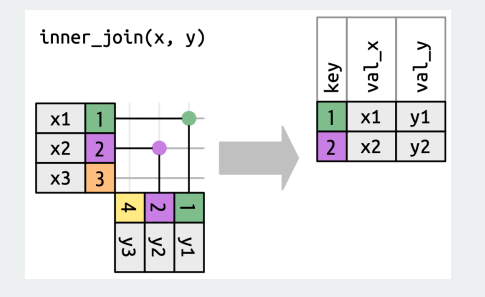

## **How left joins work**

Two data sets:

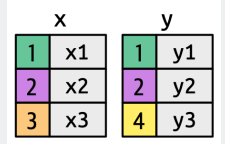

Keep all x keys:

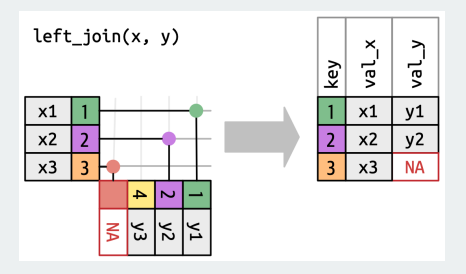

#### **More complicated example**

library(nycflights13) flights2 <- flights |> select(year, time\_hour, origin, dest, tailnum, carrier) flights2

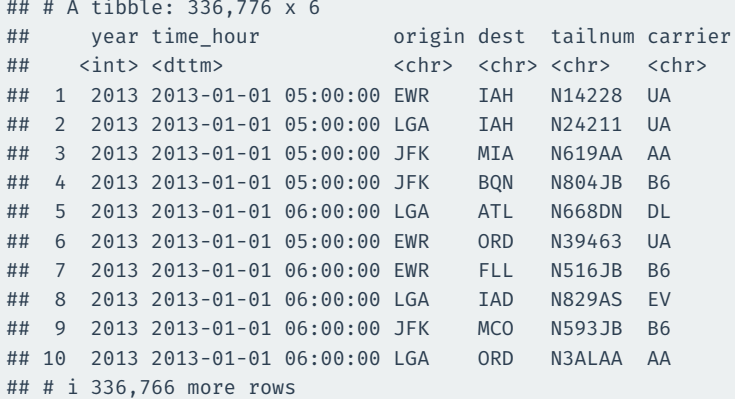

#### **Planes data**

planes2 <- planes |> select(tailnum, year, type, engine, seats) planes2

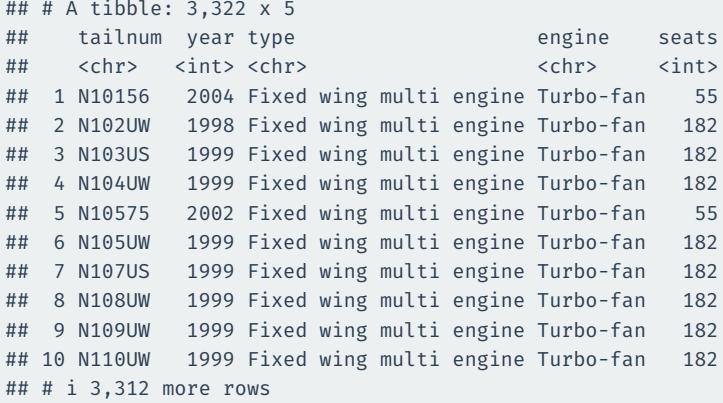

year here is manufacture year.

## **What happens with naive join?**

#### flights2 |> left\_join(planes2)

```
## Joining with `by = join by(year, tailnum)`
```

```
## # A tibble: 336,776 x 9
```
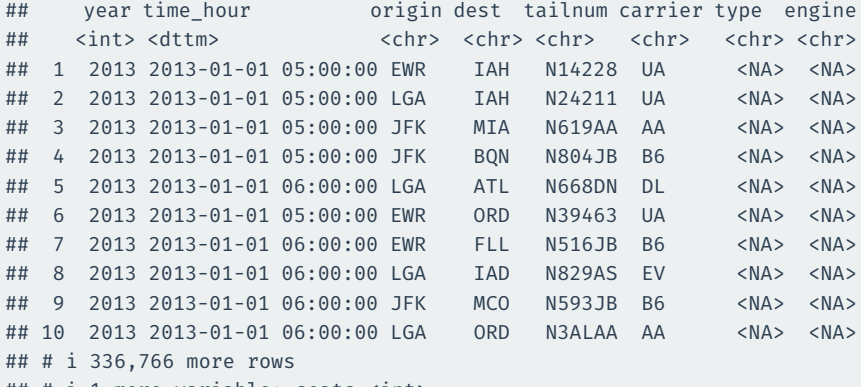

## # i 1 more variable: seats <int>

## **Specify the joining variables**

#### flights2 |>

left\_join(planes2, by = "tailnum")

#### ## # A tibble: 336,776 x 10

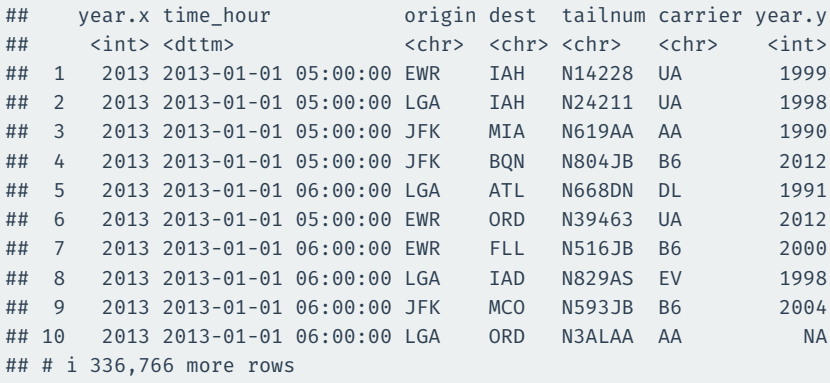

## # i 3 more variables: type <chr>, engine <chr>, seats <int>

#### **Change variables names**

#### flights2 |>

left\_join(planes2 |> rename(manufacture\_year = year))

## Joining with `by = join\_by(tailnum)`

## # A tibble: 336,776 x 10

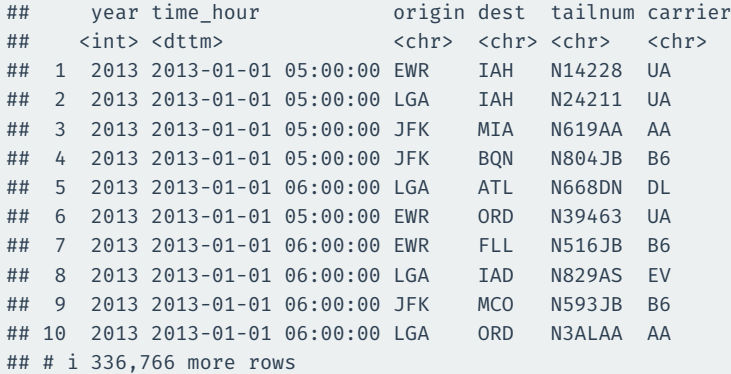

## # i 4 more variables: manufacture year <int>, type <chr>,

## # engine <chr>, seats <int>